### 解决方案实践

## 观测未来可观测性解决方案实践

文档版本 1.0 发布日期 2024-06-11

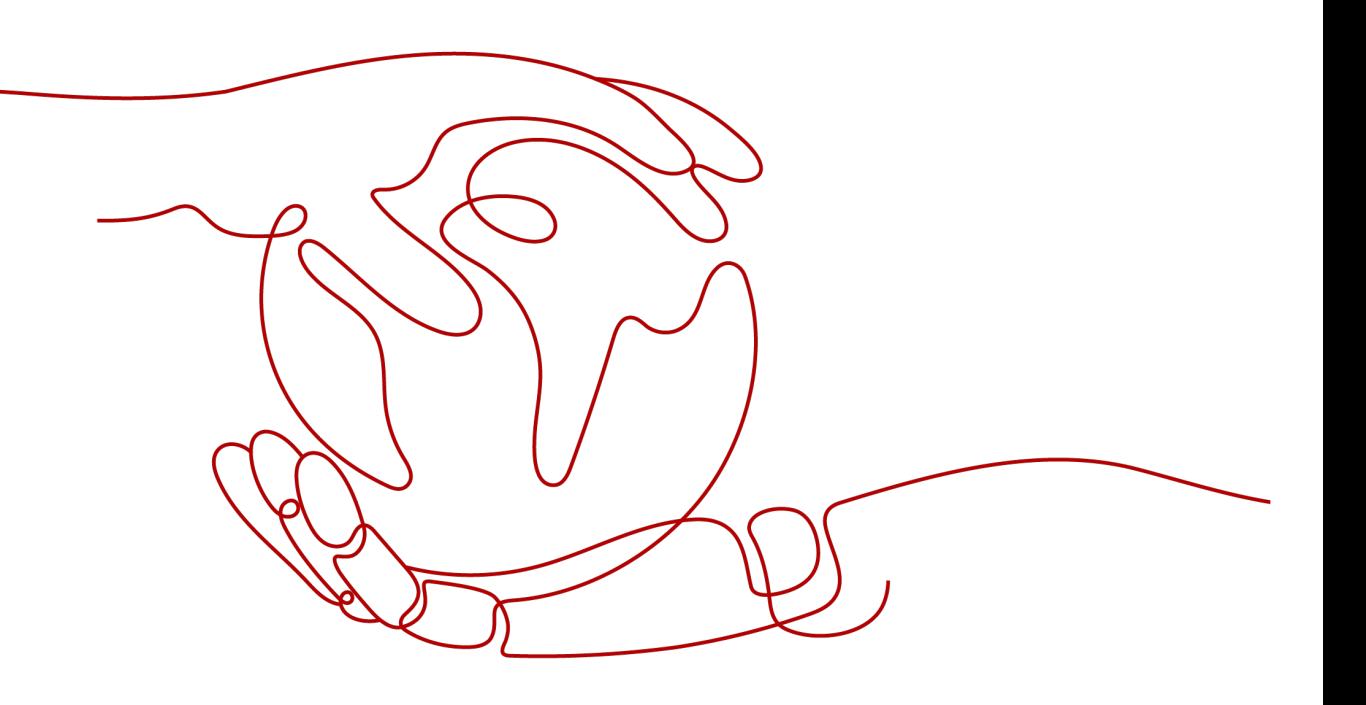

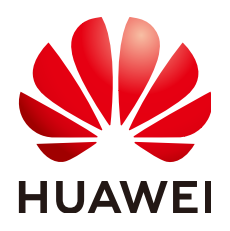

#### 版权所有 **©** 华为技术有限公司 **2024**。 保留一切权利。

非经本公司书面许可,任何单位和个人不得擅自摘抄、复制本文档内容的部分或全部,并不得以任何形式传 播。

#### 商标声明

**、<br>HUAWE和其他华为商标均为华为技术有限公司的商标。** 本文档提及的其他所有商标或注册商标,由各自的所有人拥有。

#### 注意

您购买的产品、服务或特性等应受华为公司商业合同和条款的约束,本文档中描述的全部或部分产品、服务或 特性可能不在您的购买或使用范围之内。除非合同另有约定,华为公司对本文档内容不做任何明示或暗示的声 明或保证。

由于产品版本升级或其他原因,本文档内容会不定期进行更新。除非另有约定,本文档仅作为使用指导,本文 档中的所有陈述、信息和建议不构成任何明示或暗示的担保。

安全声明

#### 漏洞处理流程

华为公司对产品漏洞管理的规定以"漏洞处理流程"为准,该流程的详细内容请参见如下网址: <https://www.huawei.com/cn/psirt/vul-response-process> 如企业客户须获取漏洞信息,请参见如下网址: <https://securitybulletin.huawei.com/enterprise/cn/security-advisory>

目录

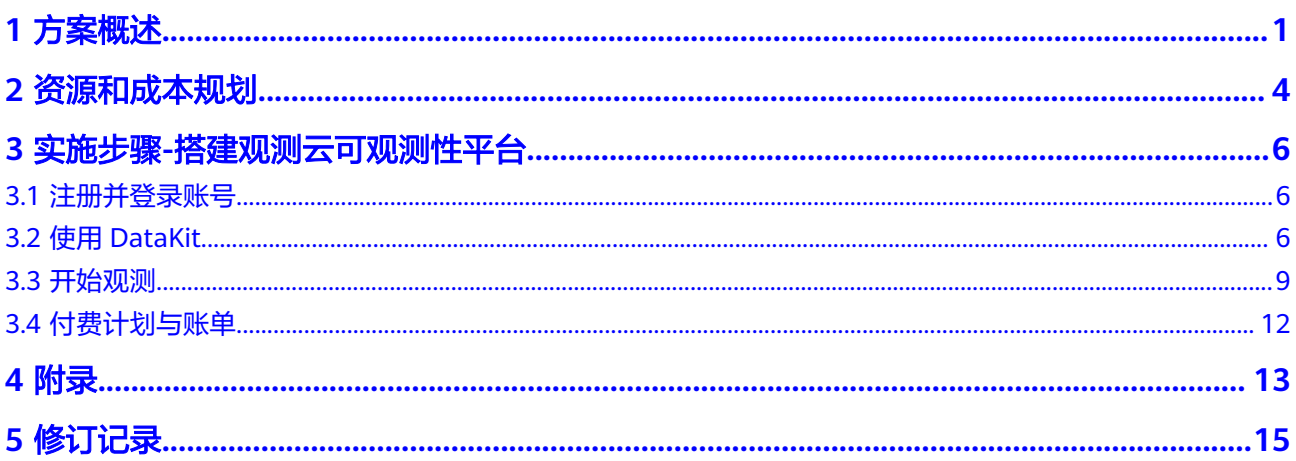

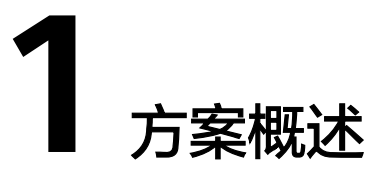

#### <span id="page-4-0"></span>应用场景介绍

Gartner魔力象限将可观测性作为IT与运维自动化服务重点领域,认为可观测性进入第 一轮行业景气高峰;同时,微服务、service mesh、Devops等技术导致系统复杂度快 速提升,运维难度和人力成本激增,自动化、智能运维成为业界焦点。可观测性领域 同传统监控、告警、应用性能管理(APM)等交叉,但是侧重全链路、全局质量、性 能分析,智能提供优化建议,契合微服务时代复杂系统需求。

#### 观测云方案主要面向互联网、零售、出海、**ISV**,其主要应用场景如下:

- 泛互联网客户,对多云、混合云、跨地域统一监控;
- 连锁商超、酒店、制造客户,对海量边缘节点的统一监控集中管理
- 电商客户,从页面下单、库存记录到订单物流的全链路数据追踪
- 金融、公共客户,对 App、小程序或网页的访问卡顿排障,可识别热点区域或性 能卡点。

#### 面向上述行业,总结了这类行业客户的目标画像和需求痛点,主要分为四个方面:

- **泛互联网:**业务极度依赖线上应用,并对系统稳定性要求高(如健康码、电商)
- **游戏/零售等2C企业:**在线应用频繁迭代,需兼顾稳定性和了解用户使用反馈(如 游戏、社交App)
- 出海需求: 因数据安全或数据出境安全法原因, 必须替换海外品牌产品 ( 各类企 业,包括华为)
- 提供**SaaS**化服务的**ISV**:或提供本地化部署的ISV,客服需快速响应故障上报(如 企服 SaaS)

观测云专注可观测性领域,对标datadog,完全自研产品和组件模块,实现真正统一多 元数据存储、自研专属分析语言,单一的安全可靠数据采集器,运营健康度SLO模型, 强表现力可二次开发数据面板,完全兼容OPLG数据标准,可面向异构多云提供服务。

#### 方案架构

观测云是一款面向开发、运维、测试和业务团队的实时数据监测平台,统一满足云服 务、云原生应用、云上业务的监测需求,快速实现基础设施、中间件、应用层和业务 层可观测能力。包含基础设施监控、日志与指标监控、应用性能监控、用户访问与体 验监控、异常监控、安全巡检、健康度检测、仪表盘和数据面板等多项可观测性解决 方案,提供了统一数据采集、全面数据监控、无缝关联分析、高度可编程性,敏捷团 队协作的优质服务体验

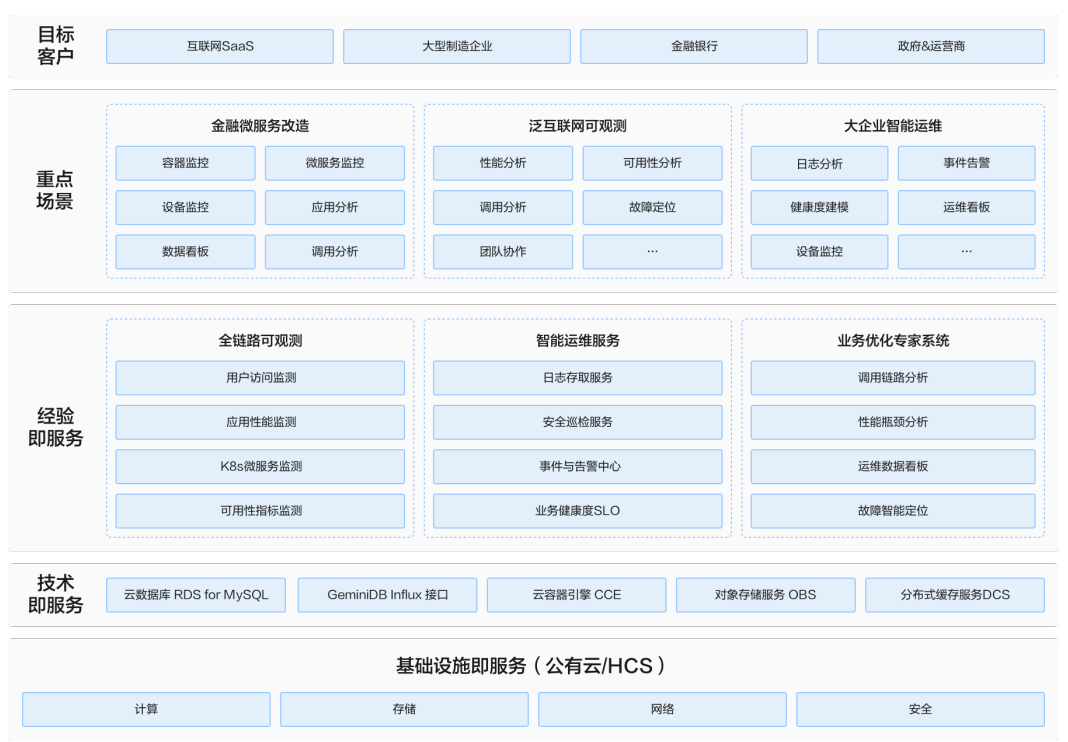

#### 图 **1-1** 业务架构图

#### 架构描述:

- 云原生: 通过华为云容器引擎CCE + RDS (for Mysql) + 分布式缓存DCS实现观 测云产品云原生化,支撑客户业务的高并发、大规模场景,保证业务平稳健康运 行。
- SaaS化: 云化、服务化、SaaS的架构满足用户不断增长、数据不断扩大的性能要 求,可支持业务正常运行。按照运维数据存量和分析量,完全按需弹性计费,实 现0 成本启动,大大降低推广门槛。
- 方案采用RDS for Mysql、OBS、SFS存储支持Agent从客户服务器采集的不同类型 的数据。

#### 图 **1-2** 部署架构

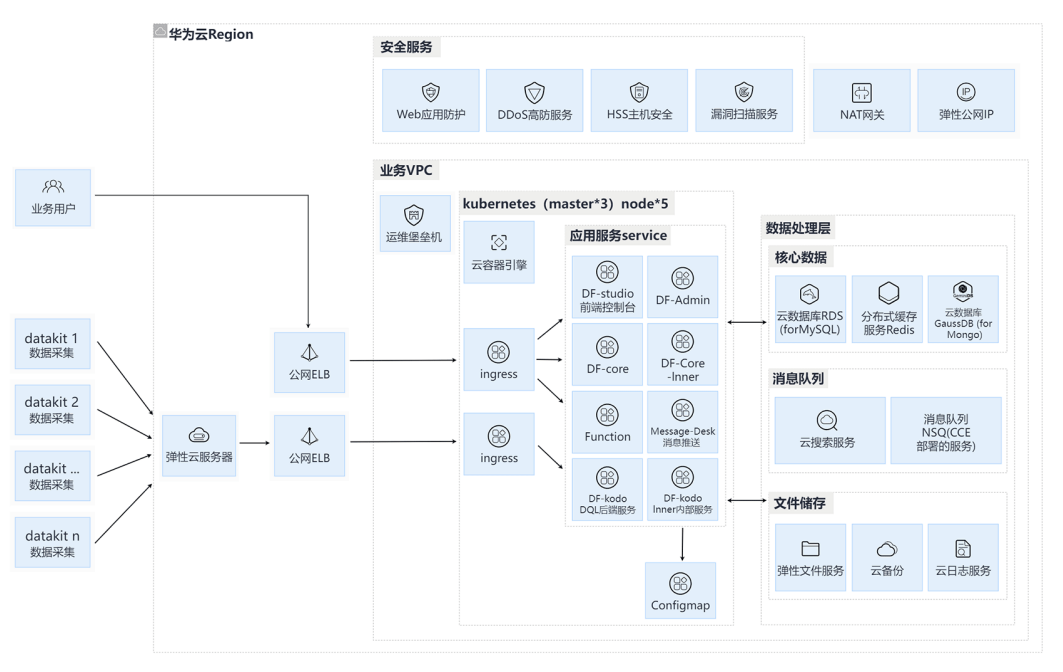

#### 方案优势

观测云是一款面向开发、运维、测试和业务团队的实时数据监测平台,统一满足云服 务、云原生应用、云上业务的监测需求,快速实现基础设施、中间件、应用层和业务 层可观测能力。包含基础设施监控、日志与指标监控、应用性能监控、用户访问与体 验监控、异常监控、安全巡检、健康度检测、仪表盘和数据面板等多项可观测性解决 方案,提供了统一数据采集、全面数据监控、无缝关联分析、高度可编程性,敏捷团 队协作的优质服务体验

- 场景普适性:实现IT系统的跨平台,跨系统,跨技术栈的全生命周期的全面可观 测,优化IT团队的效能;一套系统,可支持异构多云或IDC+云的混合架构
- 一体化服务:统一一集数据agent,统一指标体系、统一运维数据存储,统一关联 数据分析,统一数据看板,解决运维和监控数据孤岛,实现数据关联查询实现与 多维分析,大大提升运维团队和开发团队的维护和系统优化效率
- 智能化运维:构建运维专家系统,快速定位性能瓶颈、程序崩溃、内存泄露、网 络异常等电信场景,并支持二次开发,适配丰富用户场景,实现自动化运维,真 正解决运维难题
- 生态亲和性: 支持开源生态, 与openmetrics等开源数据采集标准完全兼容
- 全按需付费: SAAS版本服务,按照运维数据存量和分析量,完全按需弹性计费, 实现0 成本启动,大大降低推广门槛

## **2** 资源和成本规划

#### <span id="page-7-0"></span>表 **2-1** 资源和成本规划

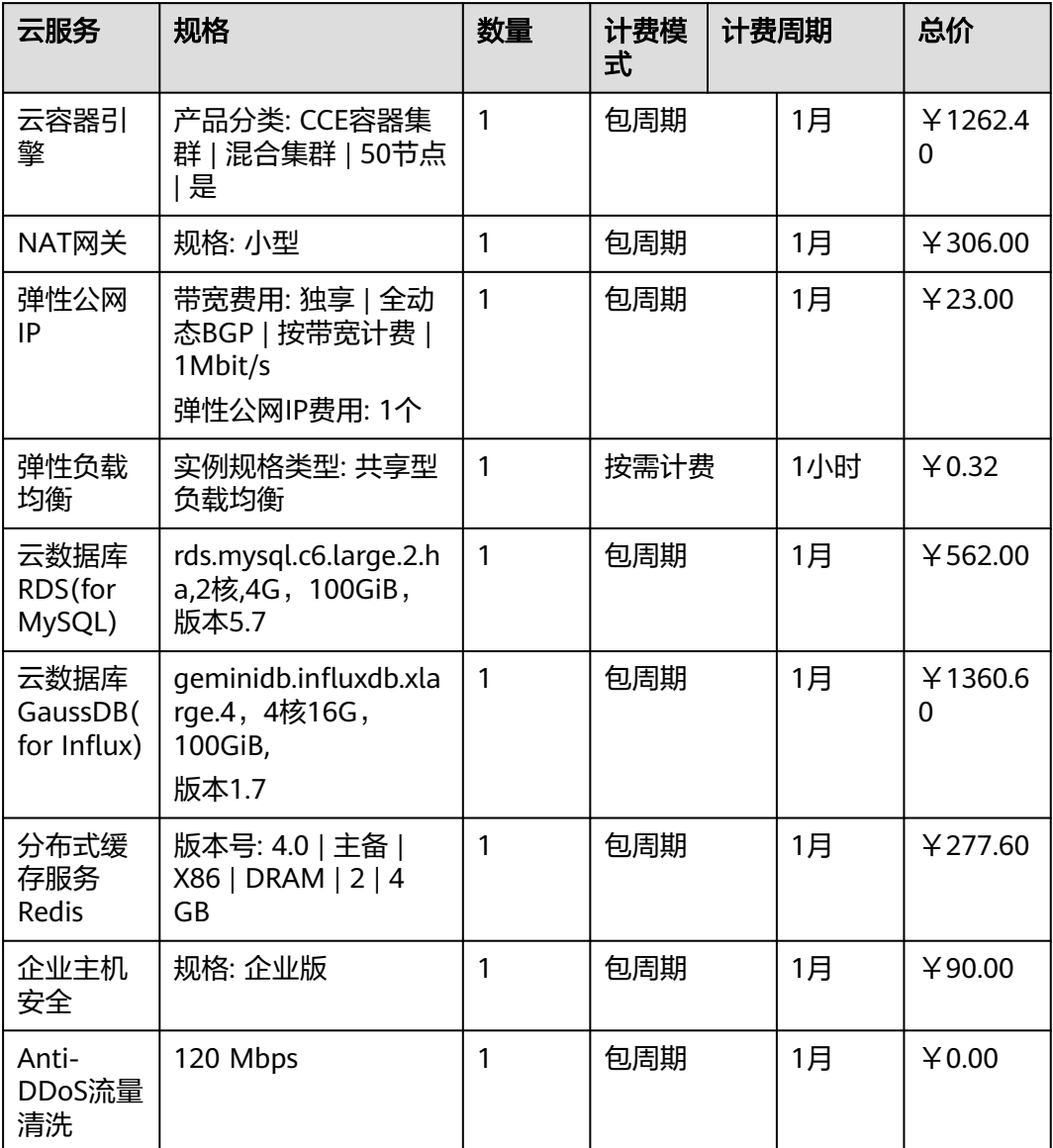

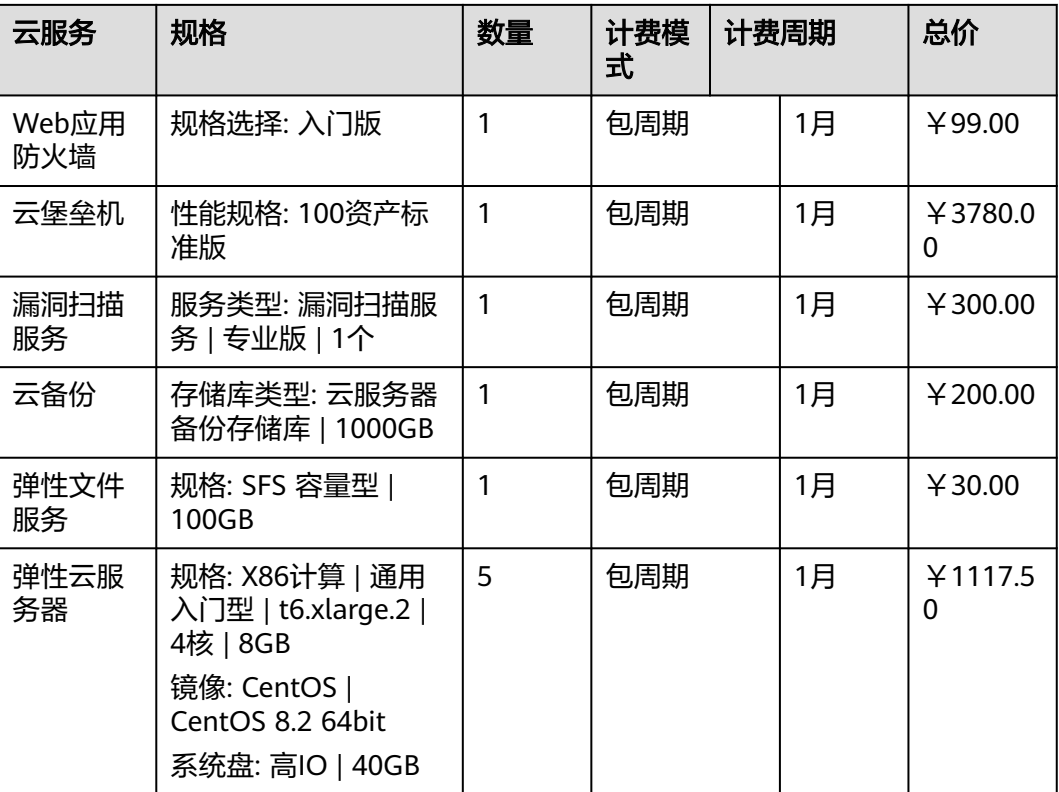

## <span id="page-9-0"></span>**3** 实施步骤**-**搭建观测云可观测性平台

3.1 注册并登录账号 3.2 使用DataKit 3.3 [开始观测](#page-12-0) 3.4 [付费计划与账单](#page-15-0)

## **3.1** 注册并登录账号

注册并登录账号,开通观测云用户;

进入[观测云官网](https://www.guance.com/)(www.guance.com),单[击注册](https://auth.guance.com/businessRegister),即可开通观测云用户。

#### 图 **3-1** 注册登录

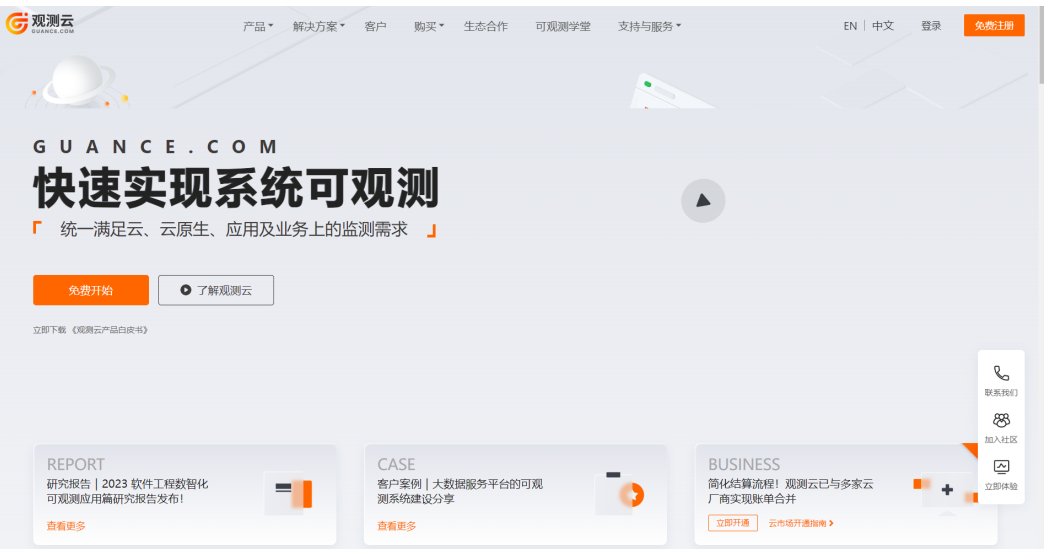

## **3.2** 使用 **DataKit**

**[DataKit](https://docs.guance.com/datakit/datakit-arch/)** 是观测云官方发布的数据采集应用,支持上百种数据的采集,可实时采集如 主机、进程、容器、日志、应用性能、用户访问等多种数据。

#### 图 **3-2** 观测云文档

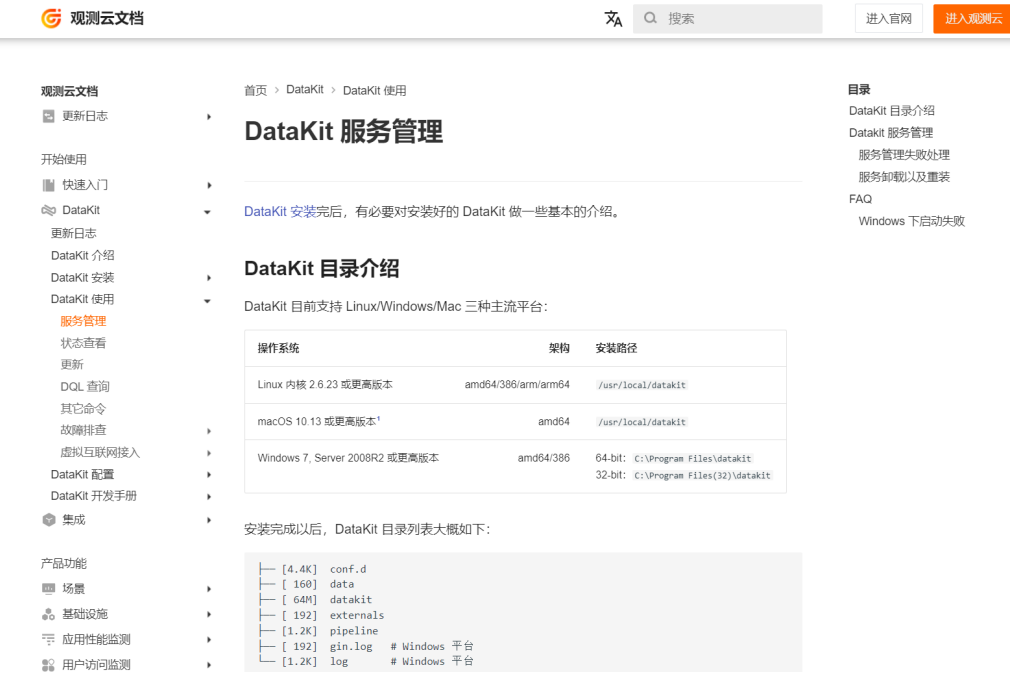

#### 账号注册成功后,登录<mark>观测云控制台</mark>工作空间,即可开始使用。

#### 图 **3-3** 使用观测云

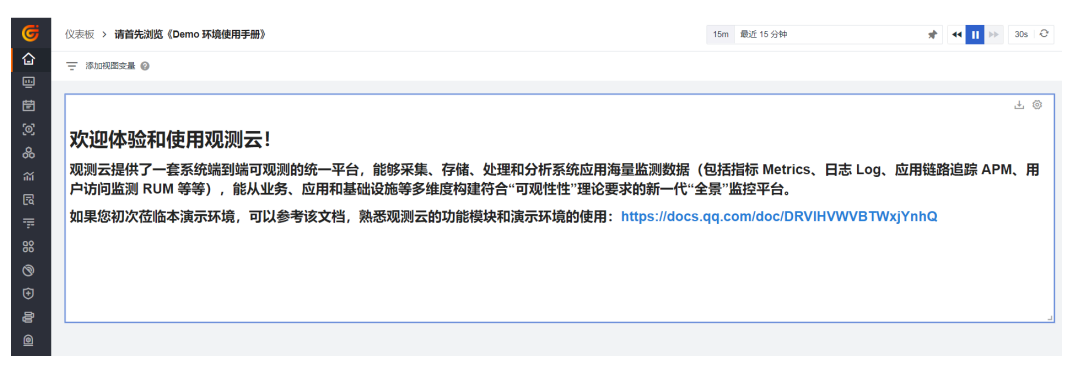

此处以 Linux 主机使用 DataKit 为例。 更多详情可参考文档 主机安装 **[DataKit](https://docs.guance.com/datakit/datakit-install/)**、**K8s** 安装 **[DataKit](https://docs.guance.com/datakit/datakit-daemonset-deploy/)**。 **<https://docs.guance.com/datakit/datakit-install/>**

#### 图 **3-4** 主机安装

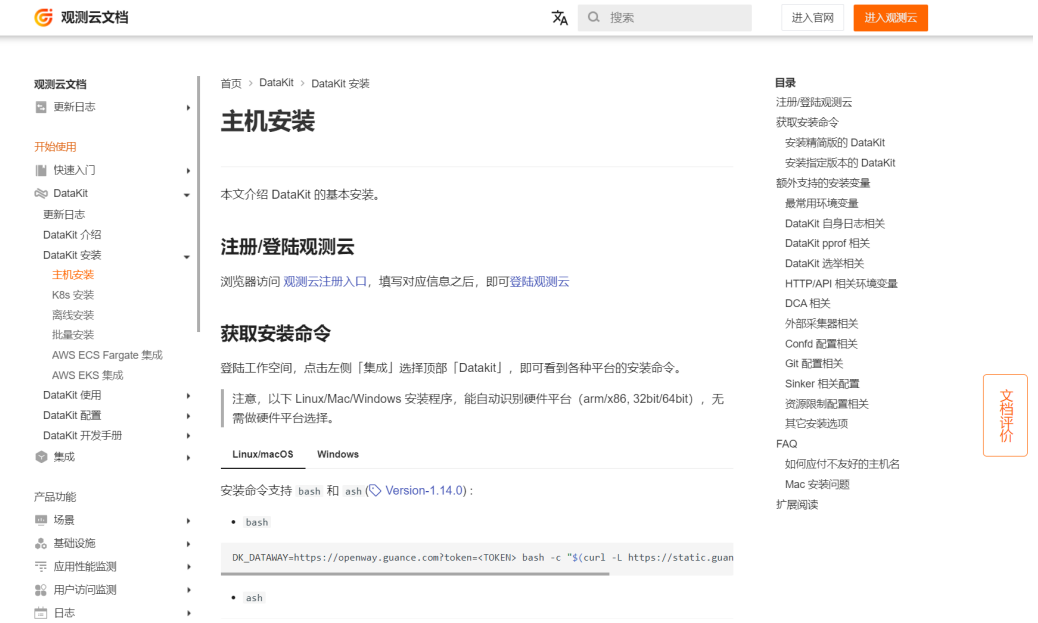

#### 获取安装命令

登录工作空间,单击左侧集成,选择顶部**DataKit**,即可看到各种平台的安装命令。

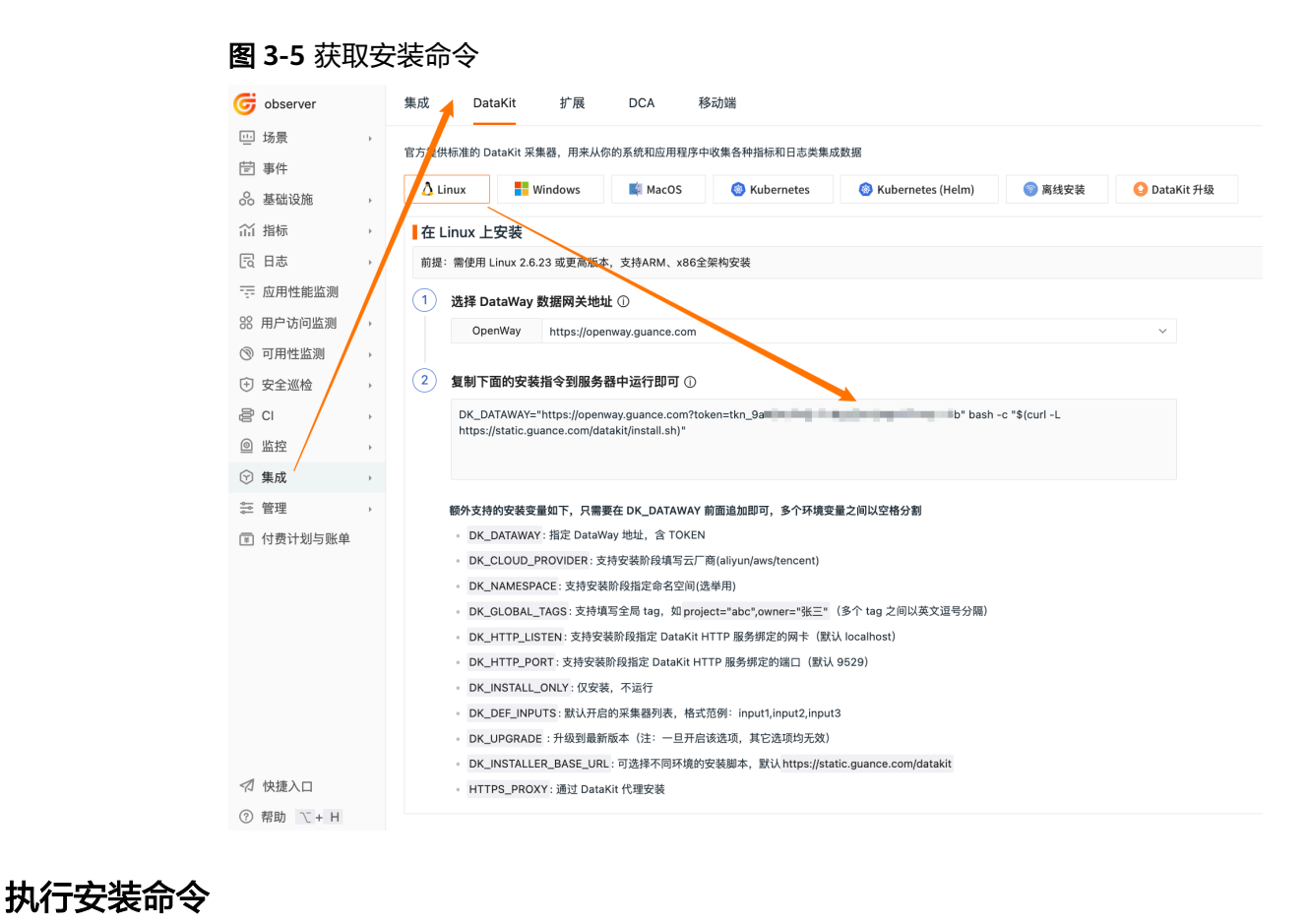

复制对应安装命令并执行,如果成功安装,在终端会看到如下提示。

#### <span id="page-12-0"></span>图 **3-6** 执行安装命令

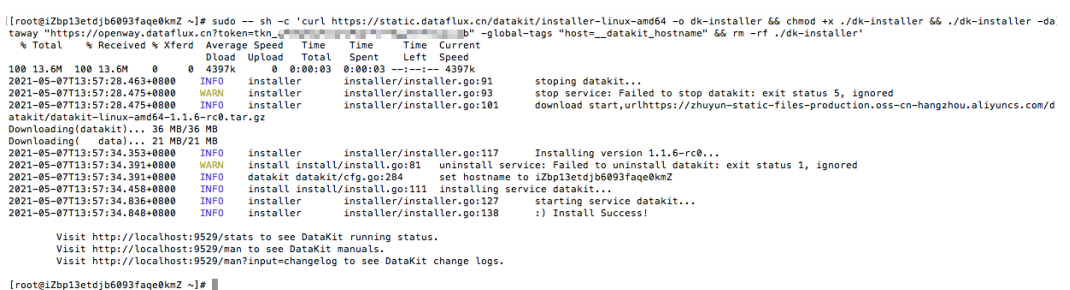

## 查看运行状态

进入工作空间,单击左侧基础设施模块,可查看已安装DataKit的主机列表。

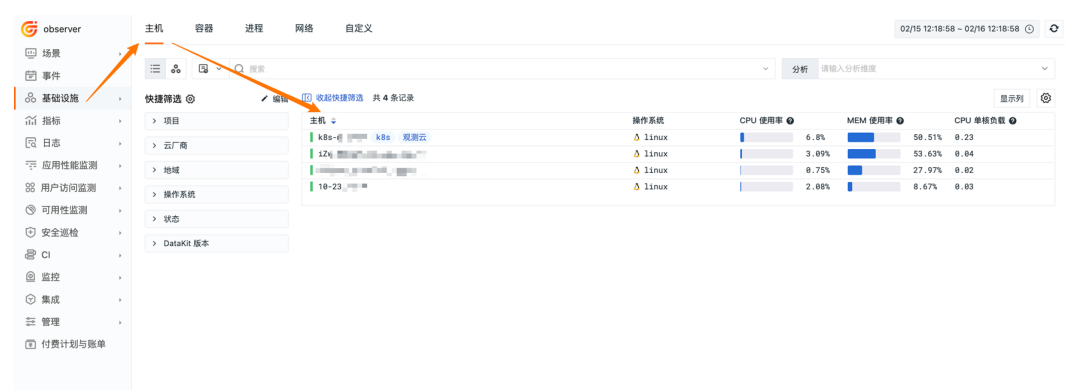

#### 图 **3-7** 查看运行状态

## **3.3** 开始观测

成功安装 DataKit 后, 会默认开启一批数据指标采集器, 无需手动开启。根据采集到 的数据指标,观测云具备丰富的功能助您观测。

#### 基础设施

观测云支持采集包括主机、云主机、容器、进程和其他云服务的对象数据,并主动上 报到工作空间。

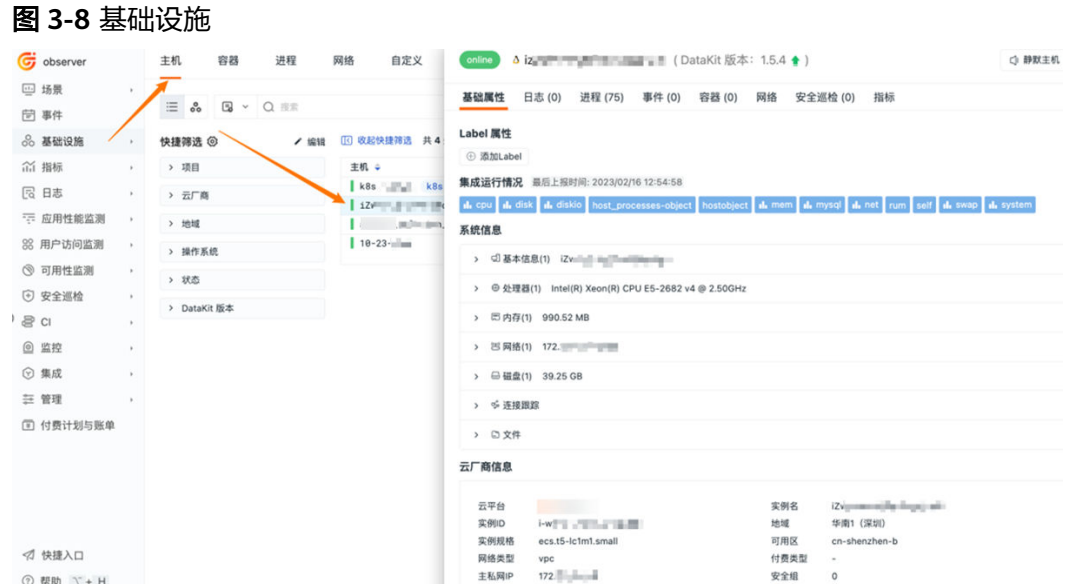

### 场景

在观测云中,您可以根据不同的视角构建满足不同业务的**场景**,包括仪表板、笔记和 查看器。https://docs.guance.com/scene/

(此处以添加 Linux 仪表板为例)

单击左侧**场景**模块,依次单击**仪表板 > 新建仪表板,在系统视图**中搜索 Linux, 选择 「主机概览\_Linux 监控视图亅并单击**确定**,即可成功添加。

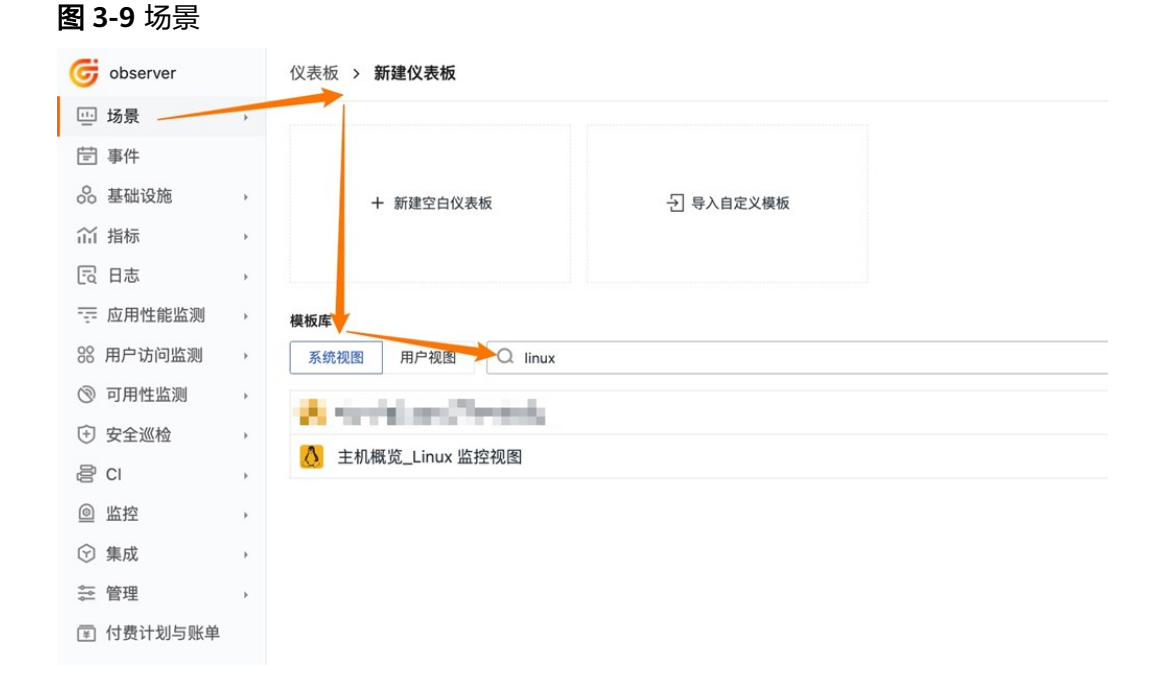

#### 指标

观测云具有全域数据采集能力,由采集器获取的指标数据会自动上报至工作台,您可 以通过指标对空间内的指标数据进行统一的分析和管理。https://docs.guance.com/ metrics/

指标管理模块,可以查看所有上报到该工作空间的指标集、时间线数量、数据存储策 略信息。

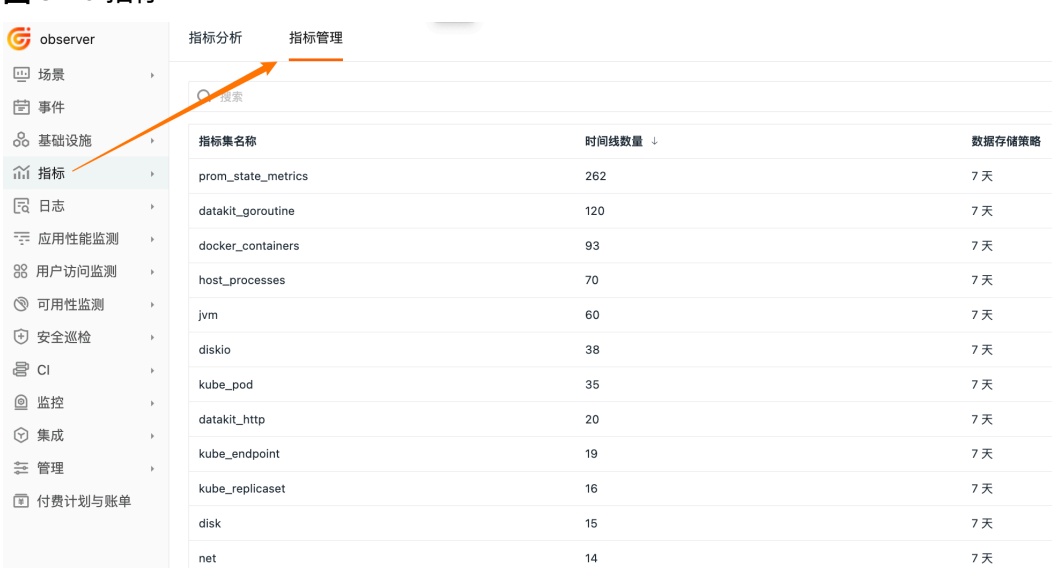

#### 图 **3-10** 指标

#### 监控

观测云拥有强大的异常监测能力,不仅提供了包括 Docker、ElasticSearch、Host 等 一系列监控模板,还支持自定义监控器,配合告警通知功能,可及时发现帮助您快速 发现问题、定位问题、解决问题。https://docs.guance.com/monitoring/

新建监控器 配置监控器信息 配置告警策略及通知对象

监控 **>** 监控器,可以自由选择创建新的监控器或从模版库新建。

#### 图 **3-11** 监控

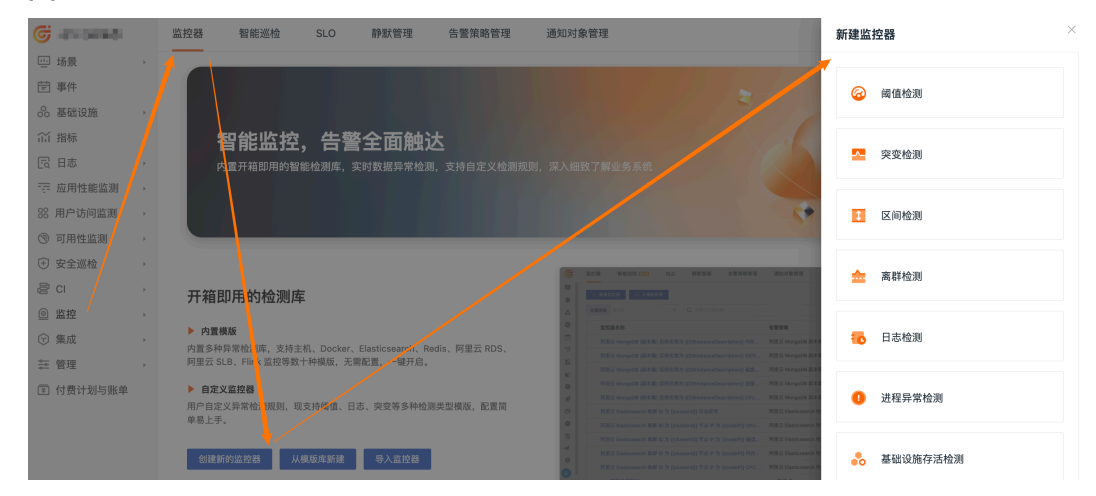

## <span id="page-15-0"></span>**3.4** 付费计划与账单

在付费计划与账单模块,可以查看当前工作空间的版本信息、使用统计、账单列表等 信息。

和华为云账号打通结算,注册即用,测试快速转商用。

#### 图 **3-12** 付费计划与账单

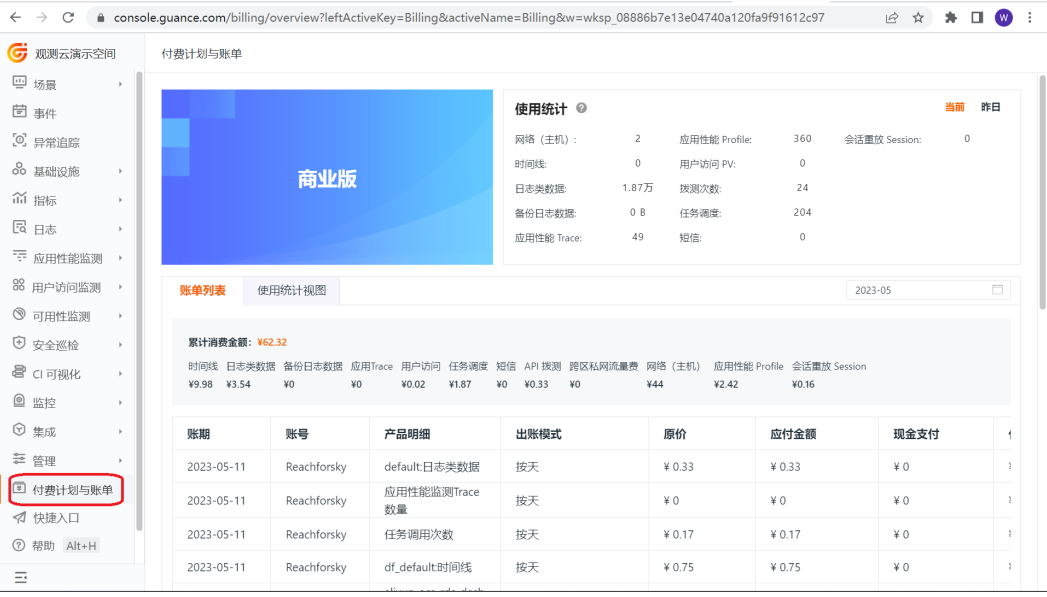

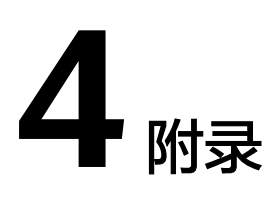

### <span id="page-16-0"></span>常见问题

#### ● 问题**1**:观测云支持哪些采集器?

观测云支持官方出品的标准采集器 DataKit, 基于 DataKit 的数据采集能力, 支 持接入第三方数据。

● 问题**2**:观测云是否支持实时采集数据?

观测云支持实时采集、处理并上报数据到观测云工作空间,支持实时数据分析、 洞察和异常检测。

● 问题**3**:安装 **DataKit** 之后,观测云工作空间无数据显示?

DataKit 安装成功后,默认会采集一批主机相关的采集器,等待约1分钟,即可在 观测云工作空间即可查看主机相关的数据。包括在基础设施查看主机、在指标查 看已经采集的数据指标、在场景仪表板和笔记应用采集的数据指标等。

● 问题**4**:如何删除安装的 **DataKit** ?

进入部署 DataKit 的服务器, 先用指令停止 DataKit 运行, 然后删除 DataKit 文 件夹即可。

问题5: 如何配置采集器?

DataKit 安装完成后, 在 DataKit 的安装目录下有一个 conf.d 的文件夹, 找到需 要配置的采集器,进入相应的文件夹,打开对应配置文件即可进行数据采集配 置。

● 问题**6**:观测云支持采集哪些数据?

观测云具有全域数据采集能力,现已支持上百种数据源的采集,并且存储能力可 无限进行扩展。您可以注册并登录观测云控制台,进入「集成」页面查看所有支 持采集的数据源。

#### 图 **4-1** 观测云集成配置

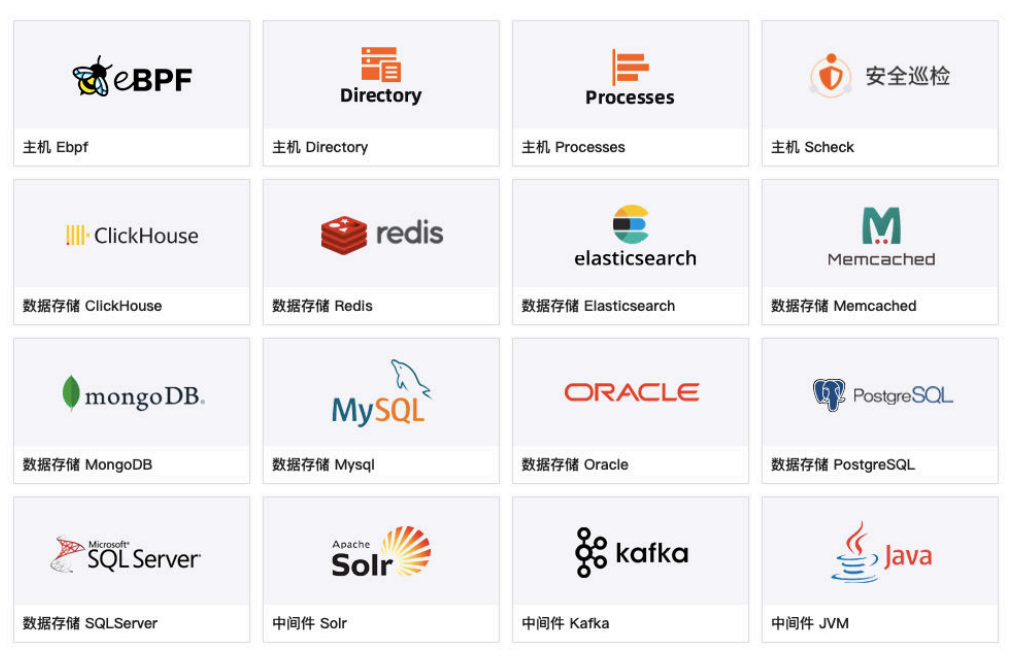

# **5** 修订记录

#### <span id="page-18-0"></span>表 **5-1** 修订记录

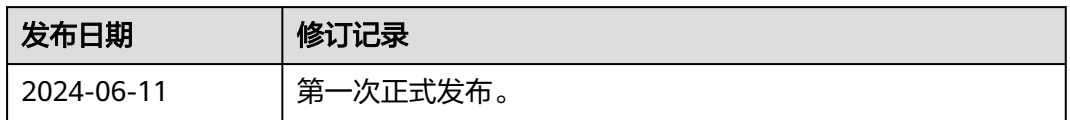